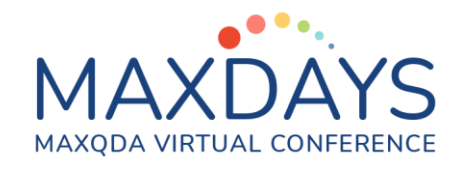

# Explorando resultados visualmente

## Los resultados del análisis

La triangulación se podría entender como un sistema de confirmación de resultados. Se supone que da apoyo a un resultado al mostrar qué medidas independientes al mismo lo apoyan o al menos no están en contradicción con este resultado.

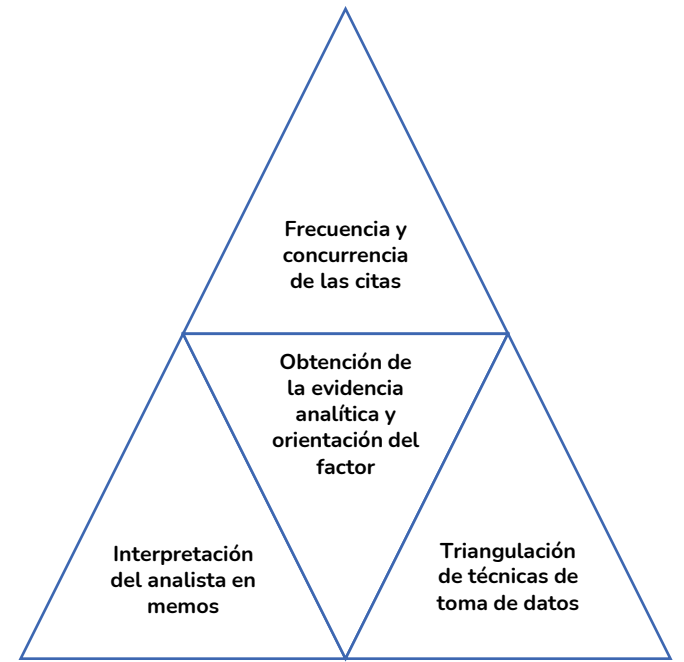

Figura 1 Triangulación analítica

En la Figura 1 se muestra la clave para la obtención de una evidencia analítica. Cuando en investigación cualitativa nuestra respuesta a una pregunta de investigación es, por ejemplo, cinco segmentos o fragmentos del discurso del participante, ¿cómo se supone que debemos interpretarlo?, ¿cómo una evidencia fuerte o débil?

La obtención del sentido y peso de la evidencia se puede fundamentar en la frecuencia del fenómeno estudiado, si sucede muchas veces será más relevante y si al mismo tiempo concurre con otros fenómenos, será más probable que tenga mayor peso. Pero esto no siempre es así, además de que el fenómeno suceda muchas veces, necesitamos que el analista lo interprete como relevante en un sistema de memoing, que, unido a la frecuencia y concurrencia, aumente el peso de la evidencia. Finalmente, uno de los sistemas de soporte a la triangulación analítica sería que además de observar el fenómeno o proceso social, los propios

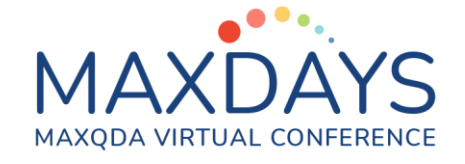

participantes en el mismo nos informasen de éste y que si preguntamos en grupo la respuesta fuese acorde a la alta frecuencia y a las observaciones analíticas en memos del investigador, por tanto, el tercer vértice de esta triangulación, sería la pluralidad de técnicas de toma de datos que corroborasen el fenómeno investigado.

En la Figura 2 tenemos representados tres criterios adicionales de triangulación metodológica: nivel de profundidad, estrategia analítica única, y criterio único de conceptualización.

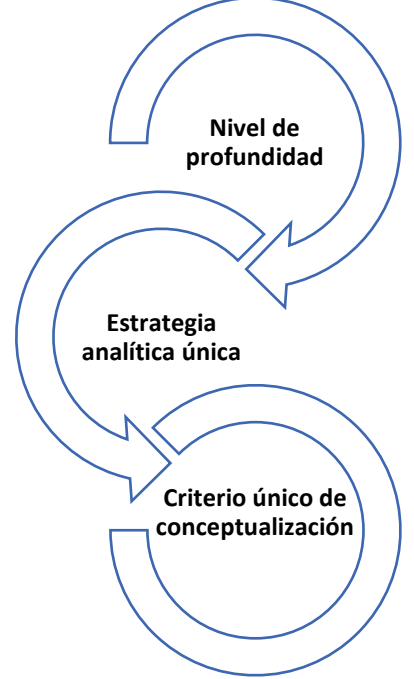

Figura 2 Criterio único de conceptualización

En primer lugar, es importante establecer los niveles de profundidad del estudio, como se muestra en la Figura 3. No es imprescindible que los niveles sean iguales a todo el desarrollo analítico, pero sí que queden establecidos en el diseño.

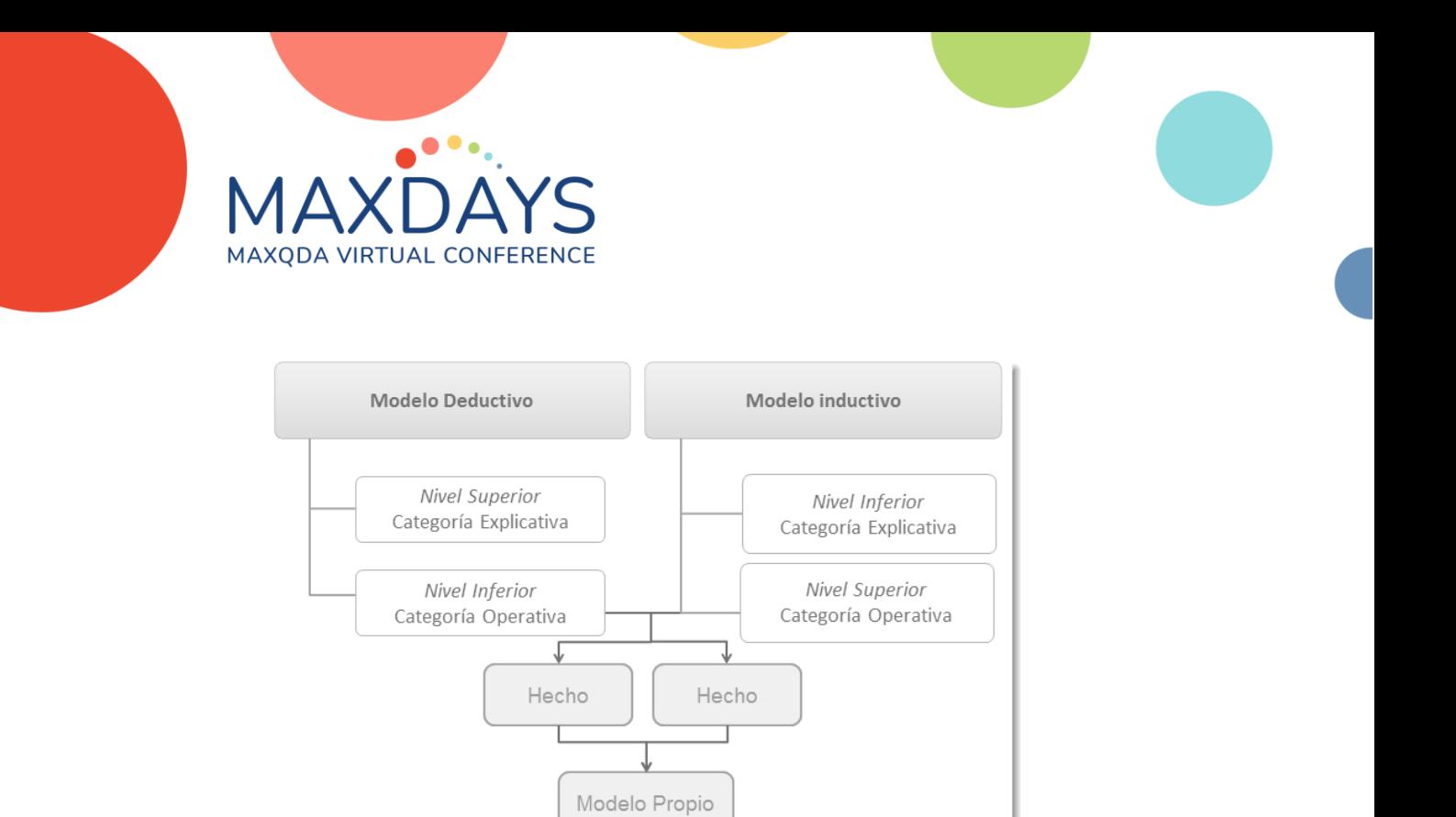

#### Figura 3 Nivel de profundidad

En la Figura 4 hemos representado un esquema de una estrategia analítica, que si es única en todas las técnicas de toma de datos aumenta la consistencia del estudio y el flujo dinámico analítico. El proceso analítico integrado y único se refuerza al tener los mismos ciclos, sin descartar las particularidades que cada dato pueda tener de ser mejor analizado bajo una estrategia u otra, pero de existir una única estrategia cuanto más similar sea, mejores serán los resultados del análisis y en general de la investigación.

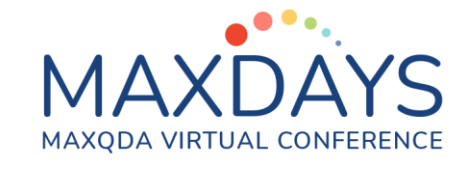

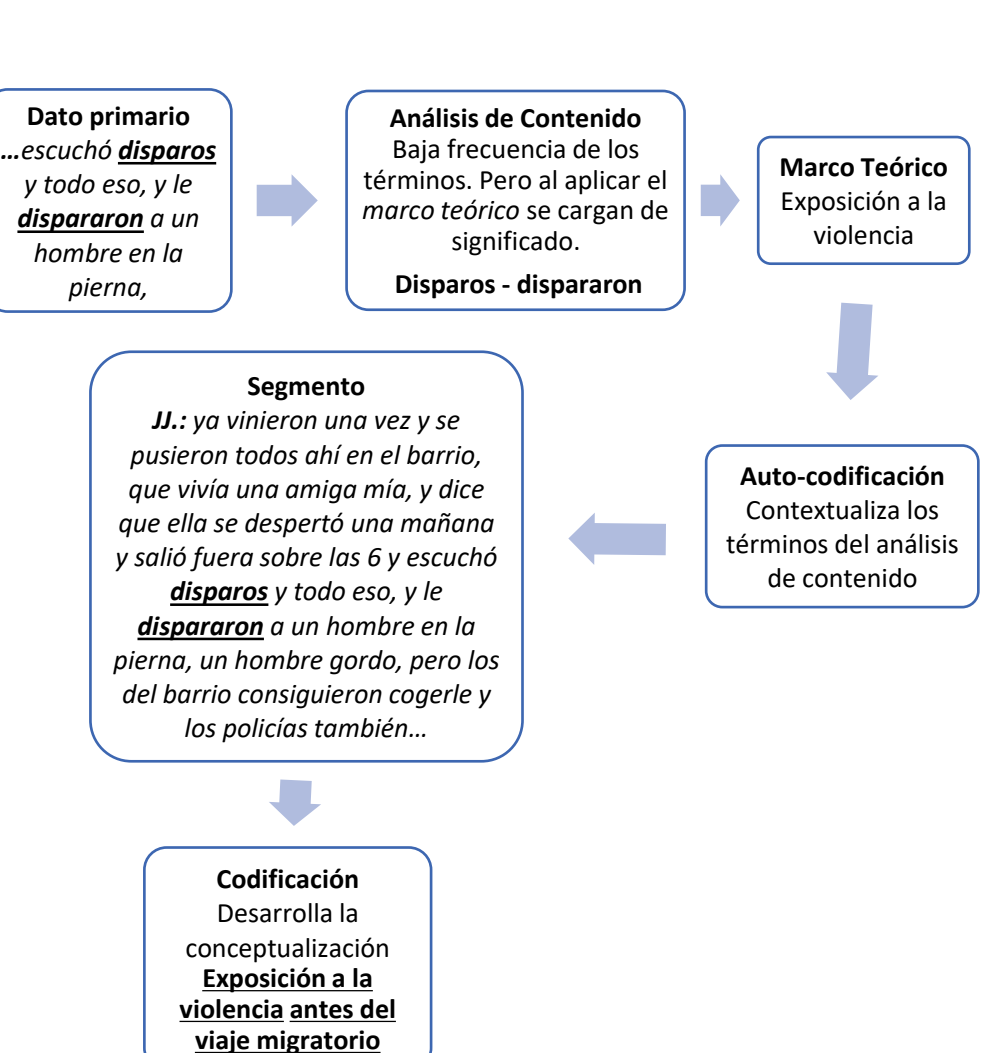

Figura 4 Estrategia única de análisis

## La frecuencia de codificación

En investigación cualitativa tenemos la tendencia a ignorar las cantidades, a fin de cuentas, el objetivo es ir más allá del cuánto y centrarnos en las cualidades esenciales del fenómeno social. Pero hay una importante tarea de recuento en el trasfondo de las interpretaciones sobre las cualidades del fenómeno (Miles et al., 2014). Cuando identificamos un tema o patrón implica que:

- Un fenómeno suceda una cantidad de veces y
- que en cierta forma exista consistencia.

Razones para cuantificar:

• Explorar de lo que se dispone, observando tendencias generales, obtener nuevas pistas o ver diferencias inesperadas que ayuden en siguientes análisis no cuantitativos.

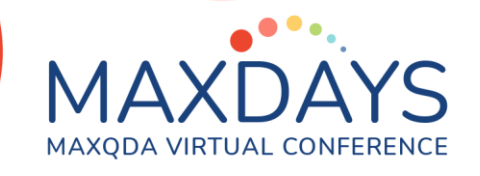

- Verificar hipótesis o rechazarla puede basarse en un cálculo estadístico en un análisis de contenido cualitativo.
- Mantenerse analíticamente honesto al realizar análisis cualitativo con ocasionales verificaciones numéricas permite corroborar que nuestra intuición y perspicacia en un momento dado tienen fundamento.

Seguidamente se exponen dos formas de explorar visualmente los resultados y la frecuencia de codificación.

#### Matriz de código x documento

Esta herramienta nos permite tener en un escenario gráfico los códigos que han sido asignados a determinados documentos. La matriz proporciona una visión de conjunto de cuántos segmentos de documentos han Matriz de código sido asignados a un código dado. x documento

Para abrir esta matriz iremos al menú HERRAMIENTAS VISUALES y seleccionaremos MATRIZ DE CÓDIGO X DOCUMENTO. Tras iniciar el proceso, aparece un cuadro de diálogo que configurará la herramienta. La primera opción es decidir si los resultados se agruparán en grupos de documentos o conjuntos de documentos o cada documento tendrá una columna propia. Si los datos

procediesen de un grupo focal, la última opción permite considerarlos.

Las siguientes opciones permiten cambiar los datos que se utilizarán en la matriz: 'Solo para documentos activados' o 'Solo para códigos activados', el 'Aplicar filtro de peso' recupera los segmentos con un peso determinado.

En la Figura 5 se representa una instantánea de la Matriz de código x documento.

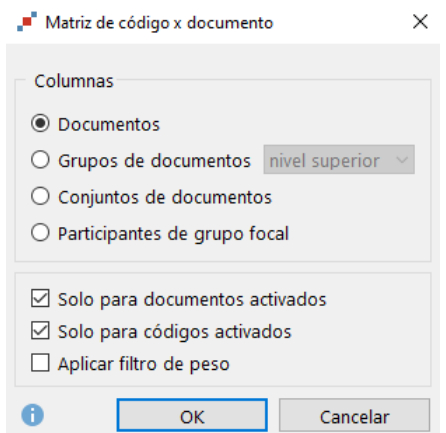

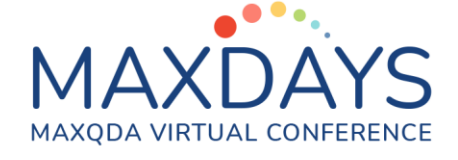

| Matriz de código x documento                       |                |                |                 |                 |                 |                                    | $\times$      |
|----------------------------------------------------|----------------|----------------|-----------------|-----------------|-----------------|------------------------------------|---------------|
| □□□ 精华营脂 田□目 自需2 2 0<br>蹶<br>œ.                    |                |                |                 |                 |                 | $\mathbf{x}$<br><b>For</b><br>an v | $\rightarrow$ |
| Sistema de códigos                                 | participante 1 | participante 2 | participante 10 | participante 15 | participante 18 | participante 19                    | <b>SUMA</b>   |
| $\vee$ Soluciones a los problemas                  |                |                |                 |                 |                 |                                    |               |
| Facilidad de comunicación con profesores y tutores |                |                |                 |                 |                 |                                    |               |
| <sup>@</sup> Temario fácil y entretenido           |                |                |                 |                 |                 |                                    |               |
| Auto motivación                                    |                |                |                 |                 |                 |                                    |               |
| Inmediatez en las respuestas                       |                |                |                 |                 |                 |                                    |               |
| Responsabilidad                                    |                |                |                 |                 |                 |                                    |               |
| Resolución de dudas                                |                |                |                 |                 |                 |                                    |               |
| <sup>e</sup> Preguntar profesorado                 |                |                |                 |                 |                 |                                    |               |
| Estructura del temario                             |                |                |                 |                 |                 |                                    |               |
| Flexibilidad                                       |                |                |                 |                 |                 |                                    |               |
| <sup>e</sup> Apoyo de los iguales                  |                |                |                 |                 |                 |                                    |               |
| <sup>e</sup> Trabajo en equipo                     |                |                |                 |                 |                 |                                    |               |
| · Disponibilidad de los profesores - tutores       |                |                |                 |                 |                 |                                    |               |
| <b>&amp;</b> Buscar recursos adicionales           |                |                |                 |                 |                 |                                    |               |
| $\Sigma$ SUMA                                      |                |                |                 |                 |                 |                                    |               |

Figura 5 Visualizador de la matriz de códigos

Cuando los subcódigos estén solapados, con la rama contraída, la cantidad de segmentos codificados se agrega al resultado. Al desplegar los subcódigos se visualizarán desagregados los valores de los segmentos codificados de cada subcódigo.

### Estadística de subcódigos

La frecuencia de codificación es la cantidad de veces que un determinado código ha sido utilizado y se encuentra disponible en el menú INFORMES, en Vista general de códigos en su correspondiente columna. MAXQDA puede utilizarse para analizar la frecuencia con la que se asignaron códigos a los documentos. Los resultados pueden presentarse en forma de tabla o gráfico. Los análisis pueden referirse a los códigos de nivel superior o a los subcódigos de cualquier código raíz. Los subcódigos de niveles inferiores pueden incluirse opcionalmente. Iniciamos la frecuencia de los subcódigos en el menú CÓDIGOS, ESTADÍSTICAS DE CÓDIGO, ESTADÍSTICA DE SUBCÓDIGOS o bien ESTADÍSTICA DE CÓDIGO RAÍZ, si interesa conocer la frecuencia de los códigos principales del proyecto. Seguidamente se muestra el cuadro de diálogo con las opciones disponibles.

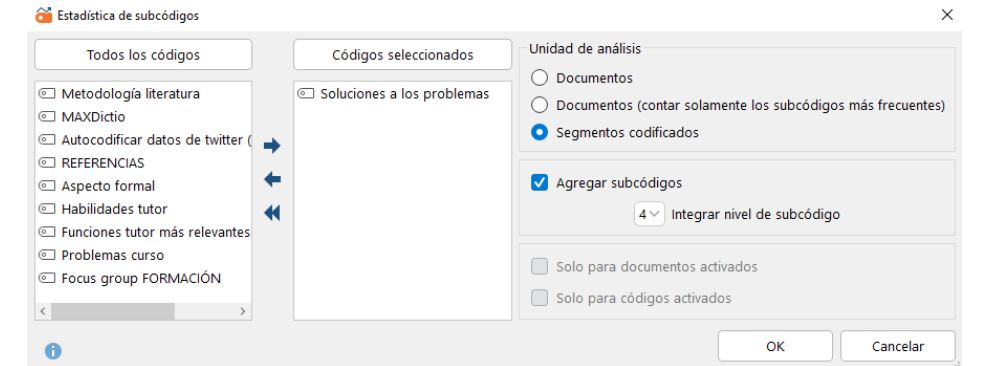

Figura 6 Opciones de estadística de subcódigos

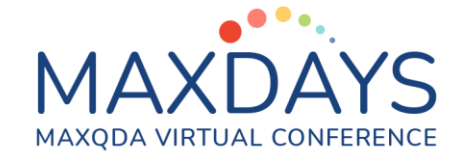

En la parte izquierda se muestran los códigos raíz o principales del proyecto. Seleccionaremos el que nos interesa con las flechas o bien con un doble clic. En la parte derecha se muestran las opciones disponibles. La unidad de análisis hace referencia a:

- Documentos: cantidad de documentos en los que el subcódigo se asigna.
- Documentos (contar sólo el más frecuente): el resultado es la cantidad de documentos en los que el subcódigo se asigna con mayor frecuencia.
- Segmentos codificados: Cantidad de segmentos codificados por subcódigo.

'Agregar subcódigos' implica que no sólo los subcódigos directos del código raíz seleccionado se considerarán en el análisis, también se incluirán los códigos de nivel inferior hasta el nivel de profundidad indicado.

También se muestran las opciones para trabajar sólo con los documentos o códigos activados.

A efectos de obtener la representación de la frecuencia de codificación nos interesa la tercera opción entre la unidad de análisis: 'Segmentos codificados'.

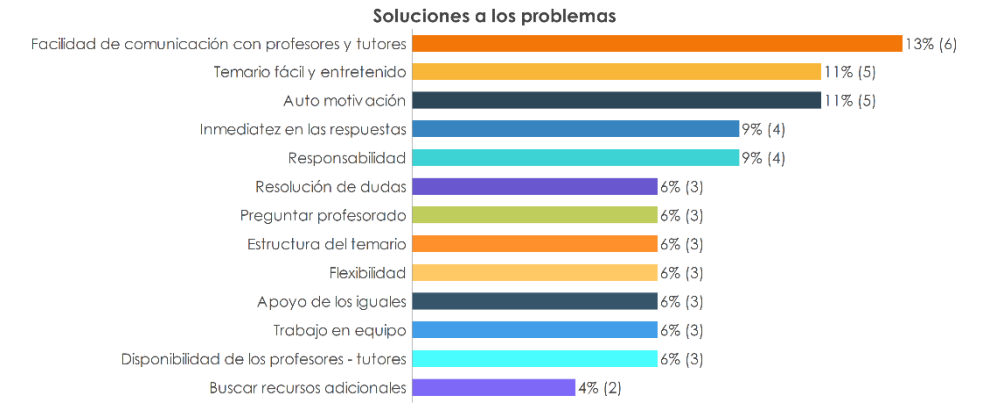

Figura 7 Estadística de los subcódigos del tema 'Soluciones a los problemas

La imagen superior muestra el resultado gráfico de la frecuencia de codificación del tema 'Soluciones a los problemas' y sus diferentes atributos y dimensiones.

## Co-ocurrencia de ideas

El primer paso nos mostraba con claridad las cualidades esenciales del fenómeno estudiado y en este segundo paso nos interrogaremos al respecto de las relaciones entre ellas y lo podemos explorar gráficamente con las dos siguientes herramientas.

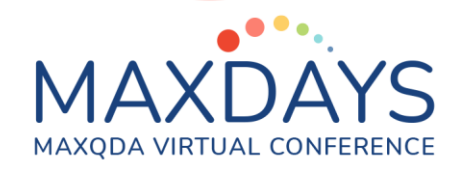

#### Matriz de relaciones de códigos

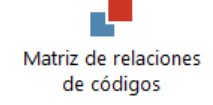

La matriz de las relaciones de códigos visualiza los códigos que están solapados o concurren en un mismo espacio analítico.

La matriz muestra cuántos segmentos de documentos tienen vinculados los dos códigos. Las figuras en este caso representan la cantidad de concurrencias de los códigos. La matriz de las relaciones de código se puede abrir en el menú principal HERRAMIENTAS VISUALES.

La Figura 8 muestra un escenario de trabajo analítico con la matriz de las relaciones entre códigos.

| Matriz de relaciones de códigos                                 |              |                                               |          |                                          |             |
|-----------------------------------------------------------------|--------------|-----------------------------------------------|----------|------------------------------------------|-------------|
| 四回回 精神转储 曲回目<br>睬<br>$\overline{(\circ_{i\,0}^{\oplus})}$<br>Ξ. |              | $\mathbb{R}$ $\mathbb{R}$ $\mathbb{R}$ $\sum$ | 胆<br>- C | $\mathbf{x}$<br>AN T<br>$\overline{a}$   |             |
| Sistema de códigos                                              | Comunicación | Comunicación proactiva (+)                    |          | Comunicación para la resolución de dudas | <b>SUMA</b> |
| $\vee$ e. Funciones tutor más relevantes                        |              |                                               |          |                                          |             |
| Contacto continuo                                               |              |                                               |          |                                          |             |
| <b>&amp;</b> Motivar                                            |              |                                               |          |                                          |             |
| Resolución de consultas                                         |              |                                               |          |                                          |             |
| Co Dinamizar                                                    |              |                                               |          |                                          |             |
| Corientar                                                       |              |                                               |          |                                          |             |
| <b>T</b> Informar                                               |              |                                               |          |                                          |             |
| Co Seguimiento y evaluación                                     |              |                                               |          |                                          |             |
| <b>Co</b> Dirigir y guiar                                       |              |                                               |          |                                          |             |
| $\Sigma$ suma                                                   |              |                                               |          |                                          |             |

Figura 8 Funciones del tutor y comunicación

En el cuadro de diálogo de opciones configuraremos los parámetros que se mostrarán en la matriz. En la mayoría de ocasiones la matriz es de utilidad para visualizar relaciones entre dos grupos de códigos que previamente habremos activado. No suele ser recomendable visualizar las relaciones de todos los códigos del proyecto, en primer lugar, porque el escenario puede ser demasiado grande y no podamos seguir el trazado

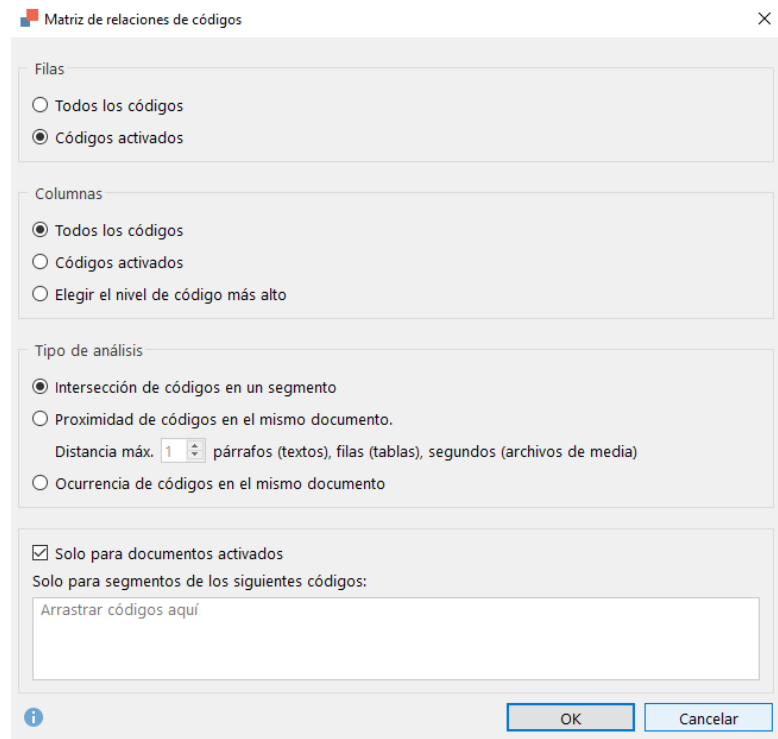

de las mencionadas relaciones y en segundo lugar, porque nos puede interesar

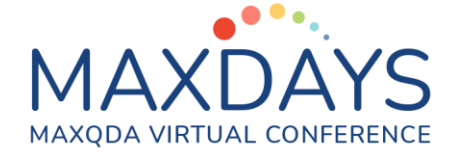

explorar los elementos dentro de una categoría o bien las interrelaciones entre categorías y la activación de los códigos facilita la operativa.

El primer bloque de opciones nos pregunta si se mostrarán todos los códigos o solo los códigos activados tanto en filas como en columnas. En columnas se nos

permite elegir el nivel, el programa abre otro cuadro de diálogo y elegiremos los códigos superiores que nos interesen. Los códigos superiores y sus subcódigos se mostrarán como columnas en la matriz. En el conjunto de opciones Tipo de

análisis decidiremos qué relaciones mostrará MAXQDA:

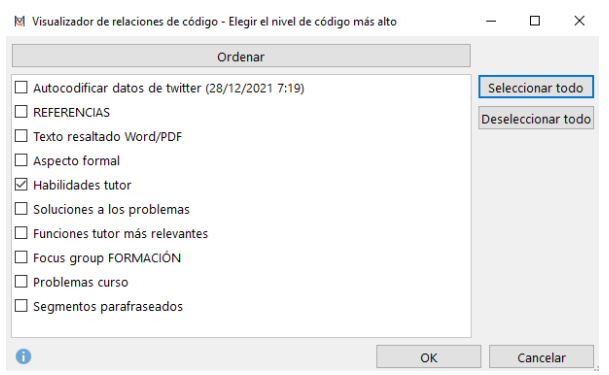

• Intersección de códigos en un segmento: solamente los solapamientos reales de los códigos aparecerán en la matriz. Un segmento está codificado con los dos códigos y los códigos necesitan estar solapados.

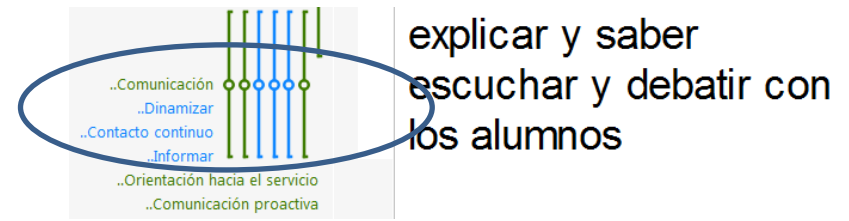

Figura 9 Concurrencia en los datos

- Proximidad de códigos en el mismo documento: la matriz mostrará códigos que se usaron unos cerca de los otros, con una distancia máxima entre párrafos personalizable.
- Ocurrencia de códigos en el mismo documento: muestra en cuántos documentos concurren los códigos. Los códigos no tienen por qué cruzarse o estar a una distancia unos de otros.

En unidad de análisis: segmentos, la matriz cuenta los segmentos codificados que se solapan uno junto al otro y en unidad de análisis: documentos, la matriz solo muestra si los códigos se solapan o no, pero no cuenta la frecuencia.

#### MAXMapas

El modelo de co-ocurrencia de código (intersección de código) en MAXMapas muestra las intersecciones o concurrencias de los códigos seleccionados con otros códigos. El modelo se hará más complejo si se añaden los subcódigos.

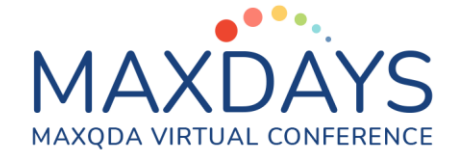

En este escenario llevamos varios códigos al espacio gráfico y los códigos que concurren aparecen vinculados por una línea negra cuyo grosor aumentará a medida que sea mayor la frecuencia de las intersecciones. Los subcódigos se vinculan con los códigos principales con una línea roja.

El cuadro de diálogo de configuración nos permite optar por incluir las intersecciones solo de los códigos activados o de todos los códigos del proyecto. Los diferentes niveles de profundidad de los subcódigos se pueden establecer al mismo tiempo que la cantidad mínima de cruces, nivel que si no se alcanza no se representa en el espacio gráfico. Si se ha utilizado el peso de los códigos, se puede configurar un determinado intervalo de recuperación por pesos en la última área del panel de configuración. En la Figura se representa el código 'Resolución de problemas', sus subcódigos y las dos interrelaciones realizadas.

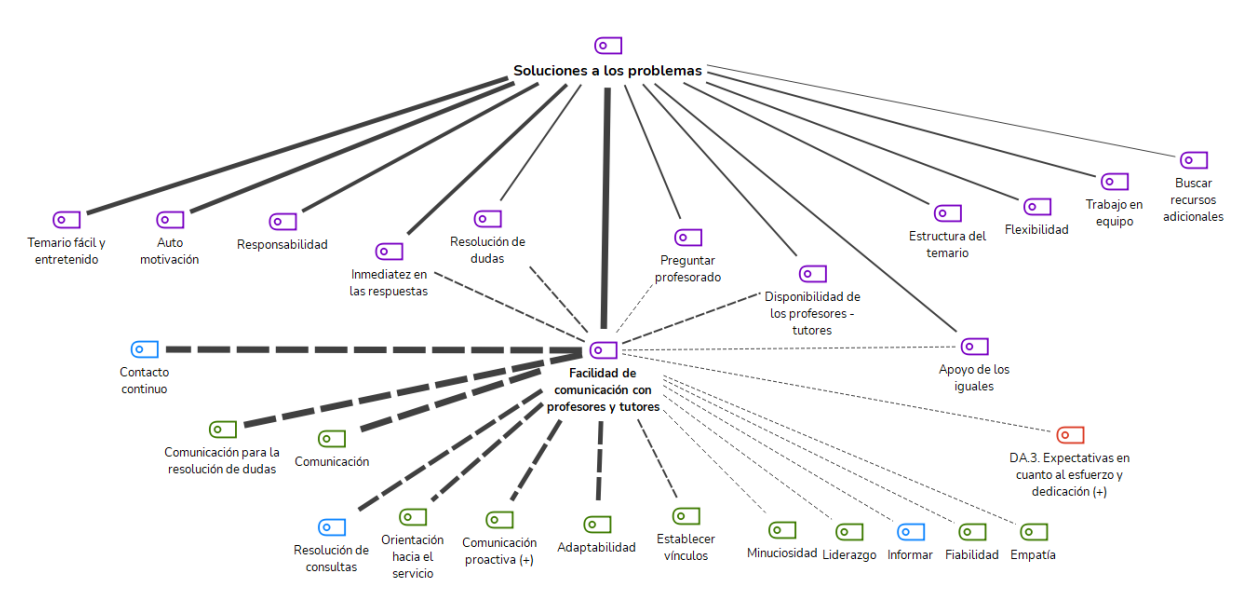

Figura 10 Representación gráfica de las 'Soluciones a los problemas'